# **ActiveDiscover - Release Notes**

1.20 — Last update: 10 January 2024

Basis Technologies

# **Table of Contents**

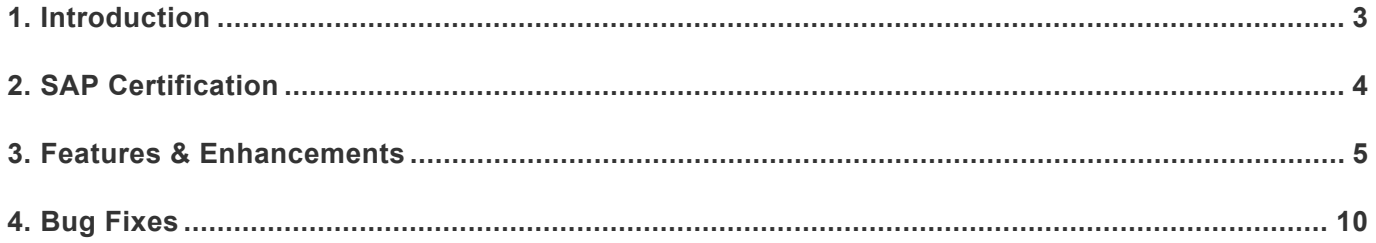

### <span id="page-2-0"></span>**1. Introduction**

ActiveDiscover 1.20 was released in December 2023.

Previous releases of ActiveDiscover are detailed in separate Release Notes.

• [ActiveDiscover 1.10](https://docs.basistechnologies.com/activediscover-release-notes?l=en&v=1.10) *(released September 2023)*

Each ActiveDiscover version is currently supported by Basis Technologies until 2 new versions (*n* + 2 concept) are made available. For example, ActiveDiscover 1.20 will be out of maintenance once ActiveDiscover 1.30 and ActiveDiscover 1.40 are released. The anticipated duration between the current ActiveDiscover version and the release of 2 new ActiveDiscover versions is between 6 to 12 months. Please refer to the **[Product Maintenance](https://docs.basistechnologies.com/basis-technologies-product-maintenance?l=en&v=activediscover)** document for details of out of support versions.

# <span id="page-3-0"></span>**2. SAP Certification**

ActiveDiscover is an SAP certified solution with the following certifications.

- Certified for deployment on SAP S/4HANA Cloud, private edition, release 2022 via the SAP integration scenario Add-On Deployment for RISE with SAP (Report number #21443).
- Certified for deployment on SAP NetWeaver 7.50 via the SAP integration scenario Add-On Deployment for SAP NetWeaver (Report number #21444).
- Compatible with SAP S/4HANA.
- Compatible with SAP S/4HANA Cloud, private edition.
- Works with RISE with SAP.
- Integration with SAP NetWeaver 7.50.
- SAP Solution Manager Ready functionality.

All ActiveDiscover SAP components exist within Basis Technologies' own '/BTI/' namespace. Some other Basis Technologies' products that are used in conjunction with ActiveDiscover exist within a separate '/BTR/' namespace.

## <span id="page-4-0"></span>**3. Features & Enhancements**

#### **ActiveControl integration**

ActiveDiscover 1.20 enables ActiveControl 9.20 to display impact score information for projects, business tasks and transports.

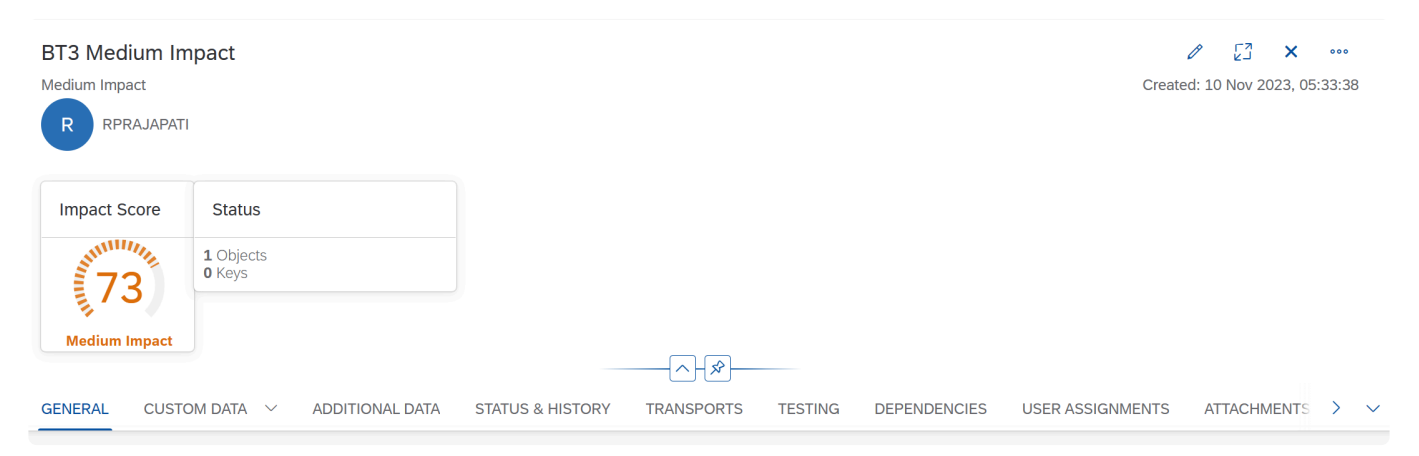

Figure AD-01a: ActiveDiscover impact assessment score in ActiveControl Business Task as a Gauge chart

|                                                                                    |  |              | Global View $\blacktriangledown$<br>TOM <sub>2</sub> |                       |                                          |                                |                              |                               | $\alpha$<br>$\Delta$ | $\nabla_{\!\pm}$                                | $^{\circledR}$<br>M        |
|------------------------------------------------------------------------------------|--|--------------|------------------------------------------------------|-----------------------|------------------------------------------|--------------------------------|------------------------------|-------------------------------|----------------------|-------------------------------------------------|----------------------------|
| $\uparrow^-$<br>$\downarrow \equiv$<br>By Project and Task<br>View<br>$\checkmark$ |  |              |                                                      |                       | Search                                   |                                | $T_{\downarrow}$ $\sim$<br>Q | $\triangledown$<br>$[\equiv]$ | $\mathcal{C}$<br>හ   | 画                                               | ಟ<br>$\boldsymbol{\times}$ |
| XD1 - XD1 AD Source: Test Queue                                                    |  |              |                                                      |                       |                                          |                                |                              |                               |                      |                                                 |                            |
| AD project<br>$\checkmark$                                                         |  |              |                                                      |                       |                                          |                                |                              |                               |                      |                                                 |                            |
|                                                                                    |  |              | Reference                                            | <b>Subject</b>        | Group                                    | <b>Type</b>                    | <b>Deployment Status</b>     | <b>Status</b>                 |                      |                                                 |                            |
|                                                                                    |  | $\checkmark$ | <b>ACAD Very High</b>                                | <b>ACAD Very High</b> | <b>Application Releas</b><br>e Auto (BT) | Workbench (BT)                 |                              | <b>A</b> Dormant TR           | 40 Impact Score 106  |                                                 |                            |
|                                                                                    |  |              | Request                                              | <b>Description</b>    | Group                                    | <b>Transport Type</b>          | Released                     | Owner                         |                      | <b>Status</b>                                   |                            |
|                                                                                    |  |              | A<br>XD1K900283                                      | <b>TR Med Tran</b>    | <b>Agile Release</b><br>Management       | <b>Business Change</b>         | 26 Oct 2023, 01:51:29        | SWARAN (SWARAN)               |                      | <b>A</b> Dormant TR<br><b>4</b> Impact Score 73 |                            |
|                                                                                    |  |              | XD1K900322                                           | Very High Impact 2    | <b>Agile Release</b><br>Management       | <b>Business Change</b>         | <b>Not Released</b>          | RPRAJAPATI (RPRAJAPATI)       |                      | <b>Q</b> Impact Score 0                         |                            |
|                                                                                    |  | $\checkmark$ | <b>BT3 Low Impact</b>                                | Low Impact            | <b>Application Releas</b><br>e Auto (BT) | <b>Business Change</b><br>(BT) |                              | 40                            |                      |                                                 |                            |
|                                                                                    |  |              | Request                                              | Description           | Group                                    | <b>Transport Type</b>          | Released                     | Owner                         |                      | <b>Status</b>                                   |                            |
|                                                                                    |  |              | XD1K900352                                           | <b>TR Low Tran</b>    | Application<br><b>Release Auto</b>       | <b>Business Change</b>         | 10 Nov 2023, 21:26:17        | RPRAJAPATI (RPRAJAPATI)       |                      | <b>Q</b> Impact Score 40                        |                            |

Figure AD-01b: ActiveDiscover impact assessment score in ActiveControl Global View as a RAG status

#### **Application area impact details**

The dashboard card for impact on application areas now includes a "View Details" button which takes the user to a dedicated page that displays all impacted application areas along with a Sankey diagram that shows the hierarchy of impacted areas, weighted either by number of objects, or by impact score.

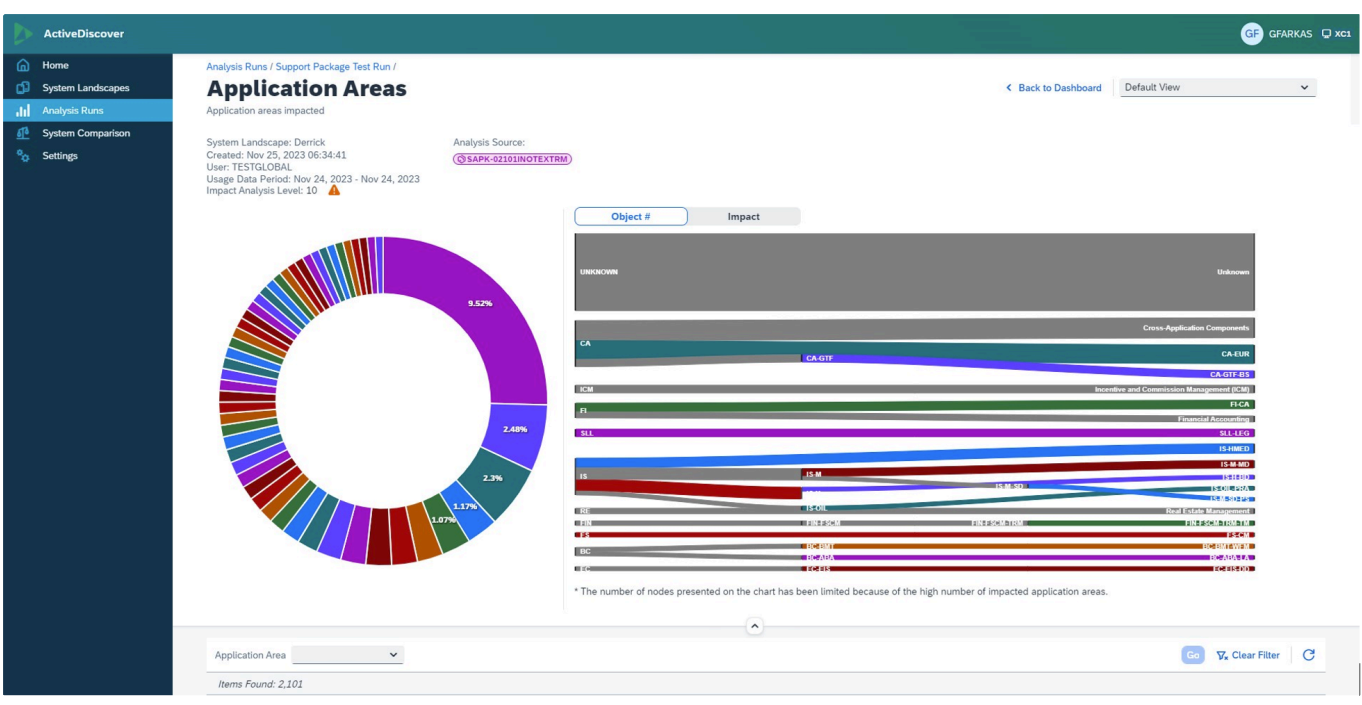

Figure AD-02: Application area impact details

#### **Interface diagram for external systems**

The detail page for impact on external systems now features an interface diagram that visualizes the connections between the impacted remote function modules and the external systems calling them.

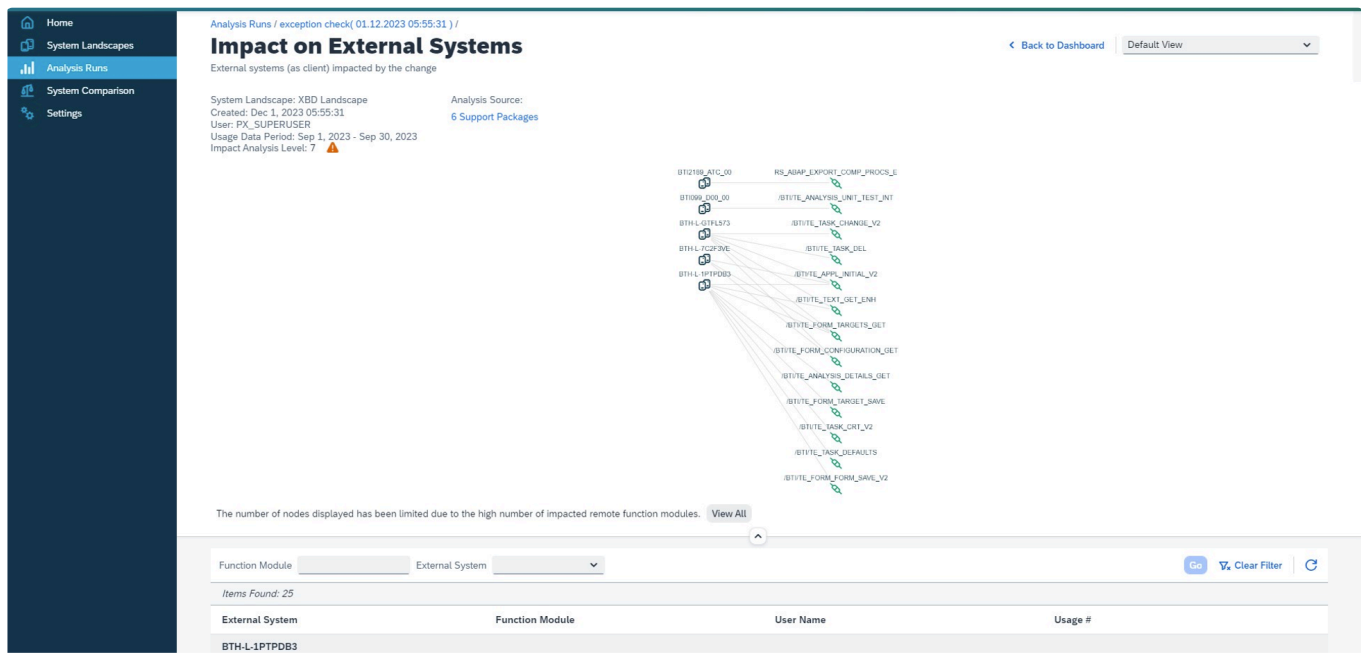

Figure AD-03: Interface diagram for external systems

#### **Parallel processing**

Both the object relationship analysis and the object comparison now leverage parallel processing, resulting in significant performance improvements.

Additionally, parameters related to parallel processing (number of background processes to be used, size of interval used to divide the work into units) are now exposed in the Settings / Advanced Settings section.

The number of background jobs can also be modified while the analysis is running by clicking on the cog icon next to the analysis progress bar in the "Active Analysis Runs" section.

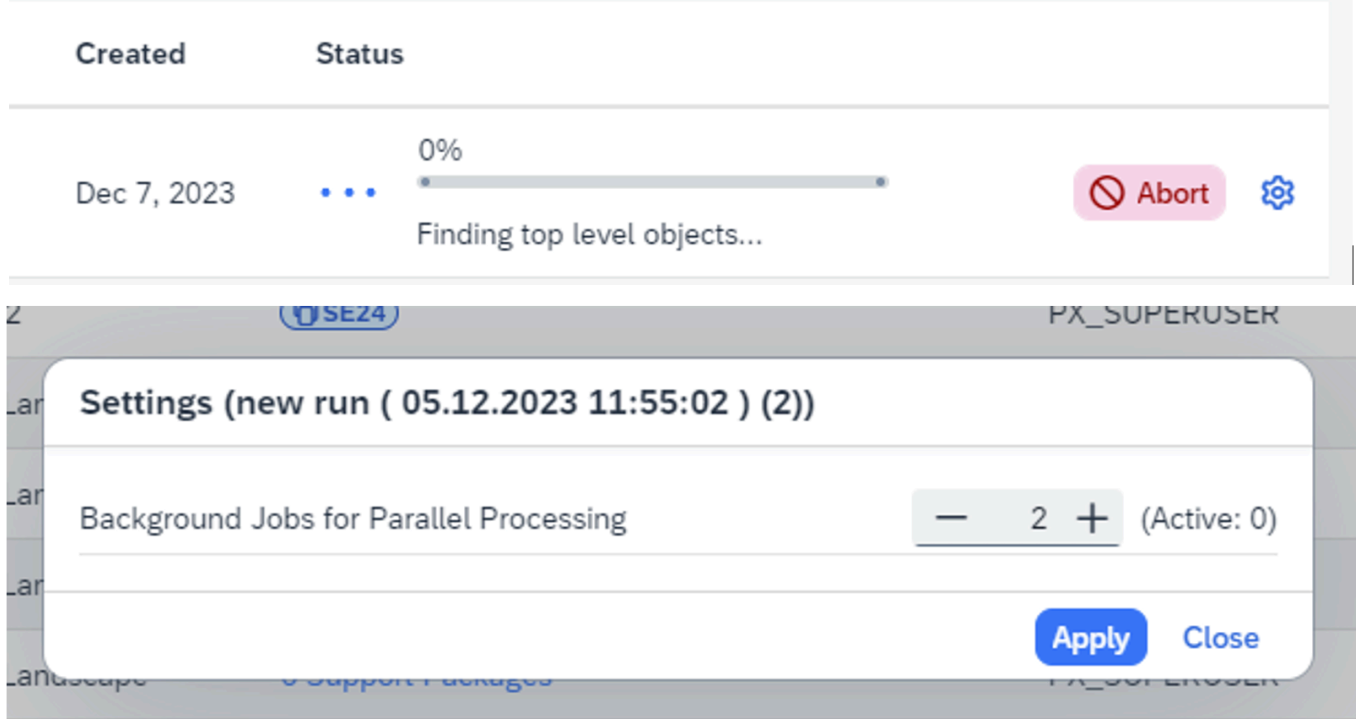

Figure AD-04: Parallel processing

#### **Configurable criticality levels for critical objects**

In the landscape configuration, when adding critical objects, the criticality can now be fine-tuned via setting it to "Low", "Medium", or "High", which assign different minimum impact scores for the object.

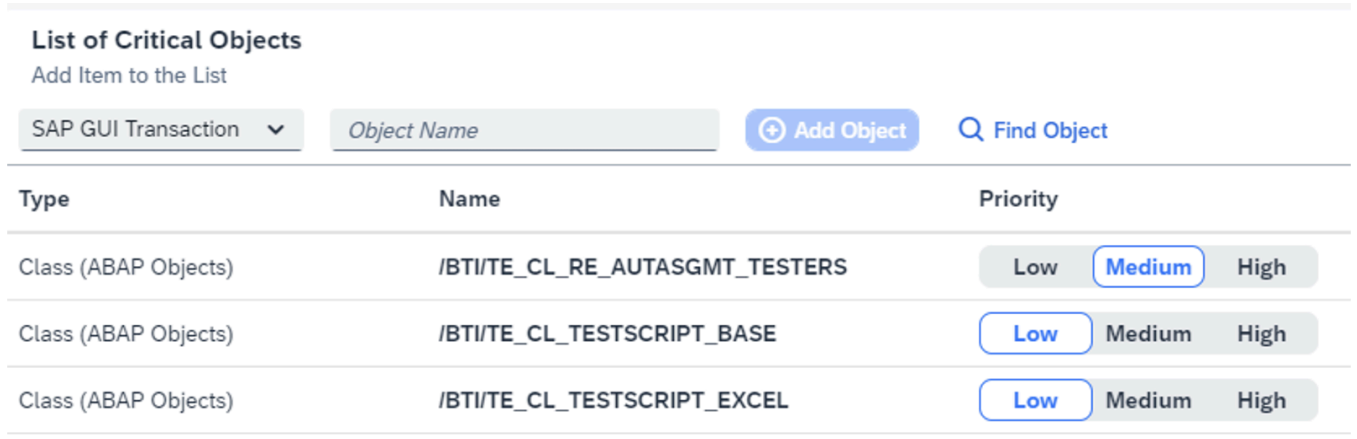

Figure AD-05: Configurable criticality levels for critical objects

#### **Display source objects for impacted top level objects**

On the detailed page for impacted top level objects, next to the object relationship icon, there is now a new option that can be used to display all source objects for an impacted object as a simple list.

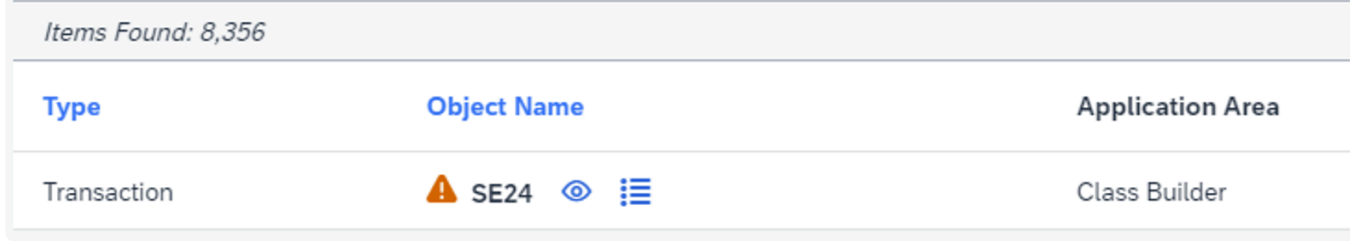

Figure AD-06: Display source objects for impacted top level objects

#### **Default value for analysis name when re-running an analysis**

When re-running (copying) a completed analysis, the name of the copied analysis now defaults to a sensible value based on the original name, instead of an empty name.

#### **System comparison dashboard**

The results of a system comparison run are now displayed as a dashboard which summarizes the key information about the objects that have been analysed, and the differences that have been found.

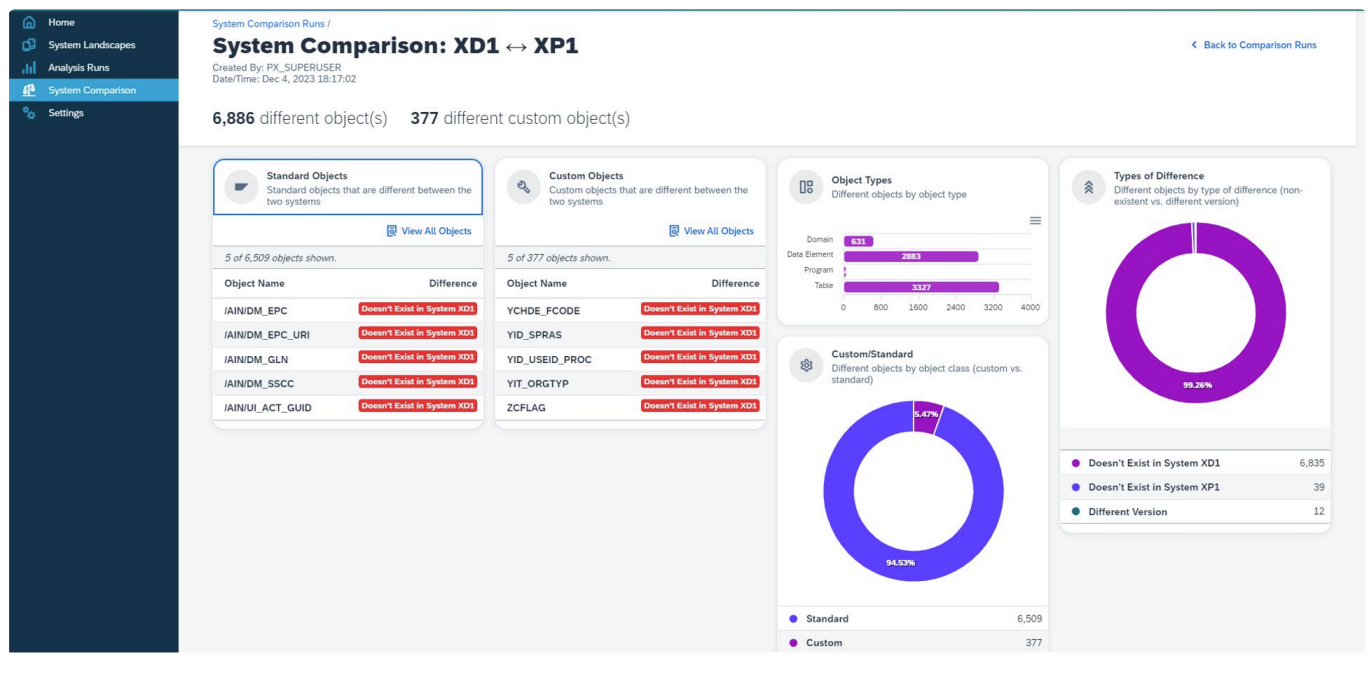

Figure AD-07: System comparison dashboard

#### **Display all analysis settings (for audit purposes)**

Now it is possible to review all settings that were used to run a particular analysis, including which analysis components were turned on, the list of critical objects and top-level object types, custom

weights, and the Failure Prediction customization.

This can be opened from the analysis dashboard by clicking on More / View Analysis Settings. (The option is not available for pre-1.2 analysis runs.)

#### **Improvements for UI5 application analysis**

Impacted UI5 applications have now been incorporated into the metric Impact on Active Users and are featured on the analysis dashboard summary.

### <span id="page-9-0"></span>**4. Bug Fixes**

The following bugs have been addressed in ActiveDiscover 1.20.

- Memory exceeded during Failure Prediction phase of analysis run.
- Loading UI is showing infinitely on Predicted Failures screen while user changes the view mode.
- Cannot return from detailed message view in Predicted Failures message dialog.
- Out of memory issue with object relationship data when collating intervals.
- Empty user group is not handled properly on the Impact on Active Users page.
- Customizing changes are not picked up by the analysis.
- Various problems with the RFC selection dialog when adding a new system to a landscape.